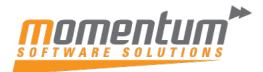

## Wiise – Consolidation Setup

## Overview

Some organisations use Wiise in multiple business units or legal entities. Others use Wiise in subsidiaries that must report into parent organisations. In both cases, the accountants use built-in tools to help consolidate the financial data.

You can consolidate the general ledger entries of two or more separate companies (subsidiaries) into a consolidated company. Each individual company involved in a consolidation is called a business unit. The combined company is called the consolidated company.

You can import data into the consolidated company from other companies in the same Wiise tenant, from tenants, or from files.

If the financial statements of a business unit are in a different currency than those of the consolidated company, you must set up exchange rates for consolidation.

You can consolidate:

- Across companies that have different charts of accounts.
- Companies that use different fiscal years and different currencies.
- Either the full amount or a percentage of a company's financial information
- Using different currency exchange rates in individual G/L accounts

You set up the consolidated company in the same way that you set up other companies. The chart of accounts is independent of the chart of accounts in the other business units, and the chart of accounts in the individual business units may differ from one another. You set up a list of companies to consolidate, verify the accounting data before consolidating, import from files or databases, and generate consolidation reports.

\*\* As a prerequisite, a consolidation company is required to be setup which will only post elimination journals.

\*\* Minimum of two companies is required. In this scenario we will use CRONUS AU and CRONUS CONSOLIDATION.

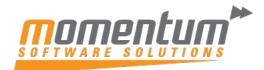

| Step 1                                                |                                                   |          |
|-------------------------------------------------------|---------------------------------------------------|----------|
| Setup the company you are consolidation               | ng as a business unit.                            |          |
| Quick Search Business Units:                          |                                                   |          |
| Tell me what you want to do                           |                                                   | 2 X      |
| bus uni                                               |                                                   |          |
| Go to Pages and Tasks                                 |                                                   |          |
| > Business Units                                      | Lists                                             |          |
| > BAS Business Units                                  | Lists                                             |          |
|                                                       |                                                   |          |
| Step 2                                                |                                                   |          |
|                                                       |                                                   |          |
| Create a new business unit                            |                                                   |          |
| Eusiness Units                                        |                                                   |          |
| Search + New Manage More opti     Create a new entry. | ons                                               |          |
| Code † Company Name Currency Co                       | ode Con Consolidation % Starting Date Ending Date | Last Run |
| (The                                                  | ere is nothing to show in this view)              |          |
|                                                       |                                                   |          |
|                                                       |                                                   |          |
|                                                       |                                                   |          |
|                                                       |                                                   |          |
|                                                       |                                                   |          |
|                                                       |                                                   |          |
|                                                       |                                                   |          |
|                                                       |                                                   |          |

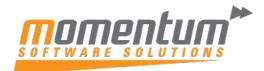

| Ste          | эр 3                          |                         |                           |                  |
|--------------|-------------------------------|-------------------------|---------------------------|------------------|
|              |                               |                         |                           |                  |
| Pop          | ulate the required fie        | elds on the business ur | nit card                  |                  |
|              |                               |                         |                           |                  |
| The          | mandatory fields are          | e:                      |                           |                  |
|              | Company Name                  |                         |                           |                  |
| •            | Starting Date                 |                         |                           |                  |
|              | Ending Date                   |                         |                           |                  |
|              |                               | $\frown$                |                           |                  |
| $\leftarrow$ |                               |                         | + 1                       | 🗸 Saved 🗖 🖉      |
|              | Business Ur                   | hit Card                |                           |                  |
|              | Exch. Rates More opti         | ons                     |                           |                  |
|              |                               |                         |                           |                  |
|              | General                       |                         |                           |                  |
|              | Code · · · · · · C            | RONUSAU                 | Consolidation % · · · · · | 100              |
|              | Name · · · · · C              | RONUS AU                | Starting Date             | Ē                |
|              | Company Name                  | $\sim$                  | Ending Date               | iii)             |
|              | Currency Code                 | Name 1                  |                           | ~                |
|              | Currency Exchange Ra          | CRONUS AU               |                           | ▲ Later (.xml) ✓ |
|              | Consolidate · · · · · · · · · | Cronus Consolidation    |                           |                  |
|              |                               | Momentum SS Marooo      | hydore                    |                  |
|              | G/L Accounts                  | My Company              | 2022                      |                  |
|              | Fuch Data Caina Asa           | Sameer GL Test - 11012  | Select from               | m full list      |
|              | Exch. Rate Gains Acc.         |                         | Residual Account          |                  |
|              |                               | ~                       |                           |                  |
|              | Comp. Exch. Rate Gai          |                         | Minority Exch. Rate G     | ~                |
|              | Comp. Exch. Rate Loss         | ~                       | Minority Exch. Rate Lo    | ~                |
|              | Equity Exch. Rate Gain        | <u> </u>                |                           |                  |
|              |                               |                         |                           |                  |
|              |                               |                         |                           |                  |
|              |                               |                         |                           |                  |
|              |                               |                         |                           |                  |
|              |                               |                         |                           |                  |

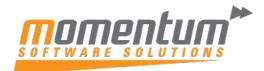

| Ste          | ep 4                              |              |                       |                 |                              |          |
|--------------|-----------------------------------|--------------|-----------------------|-----------------|------------------------------|----------|
|              |                                   |              |                       |                 |                              |          |
| To c         | heck if the system                | gets any err | ors if you run        | consolidation:  |                              |          |
|              | ct Actions > Functi               |              |                       |                 |                              |          |
| Oele         |                                   |              | Jalabase              |                 |                              |          |
| $\leftarrow$ | Business Unit Card                |              | Ø B                   | + 🖻             | √ Saved                      |          |
|              | CRONUSA                           | AU           |                       |                 |                              |          |
|              |                                   |              |                       |                 |                              |          |
|              | Exch. Rates Actions               | Related Fe   | wer options           |                 |                              | ~        |
|              | ∮ Functions ∨                     |              |                       |                 |                              | -17      |
|              | Test Database                     |              | ithout transforring d | Consolidation % |                              | 100      |
|              | Run Consolidation                 | .KUNUS AU    | unout transferring d  | Starting Date   | 1/01/2021                    | Ē        |
|              | Import File                       | RONUS AU     | ~                     | Ending Date     | 31/12/2021                   |          |
|              | Export File                       |              | ~                     | Data Source     | Local Curr. (LCY)            | ~        |
|              | carrency cremange ram             | Local        | *                     | File Format     | Version 4.00 or Later (.xml) | <b>~</b> |
|              | Consolidate · · · · · · · · · · · |              |                       | Last Run        |                              |          |
|              |                                   |              |                       |                 |                              |          |
|              |                                   |              |                       |                 |                              |          |
|              |                                   |              |                       |                 |                              |          |
|              |                                   |              |                       |                 |                              |          |
|              |                                   |              |                       |                 |                              |          |
|              |                                   |              |                       |                 |                              |          |
|              |                                   |              |                       |                 |                              |          |
|              |                                   |              |                       |                 |                              |          |
|              |                                   |              |                       |                 |                              |          |
|              |                                   |              |                       |                 |                              |          |
|              |                                   |              |                       |                 |                              |          |
|              |                                   |              |                       |                 |                              |          |
|              |                                   |              |                       |                 |                              |          |
|              |                                   |              |                       |                 |                              |          |
|              |                                   |              |                       |                 |                              |          |
|              |                                   |              |                       |                 |                              |          |

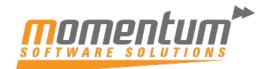

| Step 5                                        |  |
|-----------------------------------------------|--|
| Enter the Starting and Ending dates.          |  |
| Select the Business Unit Codes.               |  |
| Consolidation - Test Database $\checkmark$ X  |  |
|                                               |  |
| Printer · · · · · · · · · · · · · · · · · · · |  |
| Options                                       |  |
| Consolidation Period                          |  |
| Starting Date 1/01/2021                       |  |
| Ending Date                                   |  |
| Copy Field Contents                           |  |
|                                               |  |
| Filter: Business Unit                         |  |
| × Code · · · · · · · · · · · · · · · · · · ·  |  |
| + Filter                                      |  |
|                                               |  |
|                                               |  |
| Advanced >                                    |  |
|                                               |  |
| Send to Print Preview Cancel                  |  |
|                                               |  |
|                                               |  |
|                                               |  |
|                                               |  |
|                                               |  |
|                                               |  |
|                                               |  |
|                                               |  |

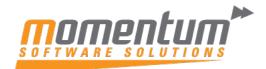

| onsolidat         | ion - Test Database                                                                                    |                                                                                                    |                           | Tuesday, 27       | September<br>2022 |
|-------------------|----------------------------------------------------------------------------------------------------|----------------------------------------------------------------------------------------------------|---------------------------|-------------------|-------------------|
| eriod: 01/01      | /2131/12/21                                                                                            |                                                                                                    |                           |                   | Page 1            |
| onus Conse        |                                                                                                    |                                                                                                    |                           | SAM               | EER.KHAN          |
|                   |                                                                                                    |                                                                                                    |                           |                   |                   |
|                   |                                                                                                    |                                                                                                    | Currency<br>Exchange Rate |                   |                   |
| ode               | Company Name                                                                                           | Consolidation % Currency Code                                                                                                    | Table                     | Data Source       |                   |
| RONUSAU           | CRONUS AU                                                                                              | 100                                                                                                    | Local                     | Local Curr. (LCY) |                   |
| No.               | Name                                                                                                   | Consol. Translation Consol. D<br>Method                                                                                             | ebit Acc. Cons            | sol. Credit Acc.  |                   |
| 21                | 110 Resale Items                                                                                       | Average Rate (Manual)                                                                                                    |                           |                   |                   |
| 23                | 310 Customers Domestic                                                                                 | Average Rate (Manual)                                                                                                    |                           |                   |                   |
| 23                | 320 Customers, Foreign                                                                                 | Average Rate (Manual)                                                                                                    |                           |                   |                   |
| 29                | 910 Cash                                                                                               | Average Rate (Manual)                                                                                                    |                           |                   |                   |
| 54                | 410 Vendors, Domestic                                                                                  | Average Rate (Manual)                                                                                                    |                           |                   |                   |
| 54                | 420 Vendors, Foreign                                                                                   | Average Rate (Manual)                                                                                                    |                           |                   |                   |
|                   | 493 WHT Payable                                                                                        | Average Rate (Manual)                                                                                                    |                           |                   |                   |
|                   | 610 GST 25 %                                                                                           | Average Rate (Manual)                                                                                                    |                           |                   |                   |
|                   | 110 Sales, Retail - Dom.                                                                               | Average Rate (Manual)                                                                                                    |                           |                   |                   |
|                   | 130 Sales, Retail - Export                                                                             | Average Rate (Manual)                                                                                                    |                           |                   |                   |
| 71                | 110 Purch., Retail - Dom.                                                                              | Average Rate (Manual)                                                                                                    |                           |                   |                   |
| 7.                |                                                                                                    | A                                                                                                    |                           |                   |                   |
|                   | 130 Purch., Retail - Export                                                                            | Average Rate (Manual)                                                                                                    |                           |                   |                   |
| 7<br>7<br>ne test | 170 Inventory Adjmt., Retail<br>190 Cost of Retail Sold<br>data base reports s<br>If there are general | Average Rate (Manual)<br>Average Rate (Manual)<br>Average Rate (Manual)<br>now the accounts that have<br>ledger accounts missing ir |                           |                   |                   |
| e test            | 170 Inventory Adjmt., Retail<br>190 Cost of Retail Sold<br>data base reports s<br>If there are general | Average Rate (Manual)<br>Average Rate (Manual)<br>Now the accounts that have                                                        |                           |                   | ו                 |
| e test            | 170 Inventory Adjmt., Retail<br>190 Cost of Retail Sold<br>data base reports s<br>If there are general | Average Rate (Manual)<br>Average Rate (Manual)<br>Now the accounts that have                                                        |                           |                   | ו                 |

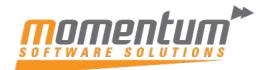

| Step   | o 6                             |                          |                        |                              |
|--------|---------------------------------|--------------------------|------------------------|------------------------------|
|        |                                 | e process is successful. |                        |                              |
|        |                                 |                          | t a and                |                              |
|        |                                 | ion on the business uni  |                        |                              |
| Select | t actions > Functi              | ons > Run Consolidatio   | n                      |                              |
|        |                                 | $\bigcirc$               |                        |                              |
|        | Business Unit Card              |                          | + 🖻                    | ✓ Saved 🗆 🖉                  |
|        | CRONUSA                         | ,U                       |                        |                              |
| 1      | Exch. Rates Actions             | Related Fewer options    |                        |                              |
|        | <b>∮</b> Functions ∨            |                          |                        | -53                          |
|        | 醇 Test Database                 | RONUSAU                  | Consolidation %        | 100                          |
|        | D Test File                     | RONUS AU                 | Starting Date          | 1/01/2021                    |
|        | Run Consolidation               | Run consolidation.       | Ending Date            | 31/12/2021                   |
|        | C Import File                   | ~                        | Data Source            | Local Curr. (LCY)            |
|        |                                 | _ocal ~                  | File Format            | Version 4.00 or Later (.xml) |
| (      | Consolidate · · · · · · · · · · |                          | Last Run               | Ē                            |
|        | C/L Assessments                 |                          |                        |                              |
|        | G/L Accounts                    |                          |                        |                              |
|        | Exch. Rate Gains Acc.           | ~                        | Equity Exch. Rate Loss |                              |
|        | Exch. Rate Losses Acc.          | ~                        | Residual Account       |                              |
|        | Comp. Exch. Rate Gai            | ~                        | Minority Exch. Rate G  |                              |
|        | Comp. Exch. Rate Loss           | ~                        | Minority Exch. Rate Lo | `                            |
|        |                                 |                          |                        |                              |
|        |                                 |                          |                        |                              |
|        |                                 |                          |                        |                              |
|        |                                 |                          |                        |                              |
|        |                                 |                          |                        |                              |
|        |                                 |                          |                        |                              |
|        |                                 |                          |                        |                              |
|        |                                 |                          |                        |                              |
|        |                                 |                          |                        |                              |

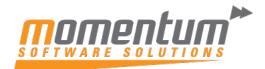

Take your business to the next level

| Enter the Starting and End |                                           |                                     |        |
|----------------------------|-------------------------------------------|-------------------------------------|--------|
| Enter the Document number  | er.                                       |                                     |        |
| Select the Business Unit C | odes.                                     |                                     |        |
| Select OK                  |                                           |                                     |        |
| Consolida                  | tion Report                               |                                     | 2 ×    |
| Use default val            | ues from                                  | Last used options and filters       | ~      |
| Options                    |                                           |                                     |        |
| Consolidation              | Period                                    |                                     |        |
| Starting Date              |                                           | 1/01/2021                           |        |
| Ending Date                |                                           | 31/12/2021                          |        |
| Copy Field Cor             | ntents                                    |                                     |        |
| Copy Dimensio              | ons · · · · · · · · · · · · · · · · · · · |                                     |        |
| Document No.               |                                           | CRAU2022                            |        |
| Parent Currenc             | y Code                                    |                                     |        |
| Filter: Busir              | ness Unit                                 |                                     | _      |
| × Code · · · · ·           |                                           | CRONUSAU                            | ~      |
| + Filter                   |                                           |                                     |        |
|                            |                                           |                                     | •      |
|                            |                                           | Schedule OKIm                       | Cancel |
| Select Yes                 |                                           |                                     |        |
| ⑦ Do y<br>31/1             | ou want to consc<br>2/21?                 | blidate in the period from 01/01/21 | to     |
|                            |                                           | Yes                                 | No     |

Γ

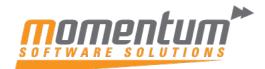

| Consolidated Trial Balance          |
|-------------------------------------|
|                                     |
| Options                             |
| Consolidation Period                |
| Starting Date 1/01/2021             |
| Ending Date                         |
| Amounts in whole 1000s              |
|                                     |
| Filter: G/L Account                 |
| × No                                |
| + Filter                            |
| Filter totals by:                   |
| × Global Dimension 1 Code · · · · · |
| × Global Dimension 2 Code           |
| × G/L Entry Type Filter             |
| + Filter                            |
| <b>~</b>                            |
| Send to Print Preview Cancel        |

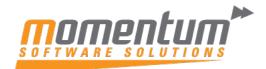

## Consolidated Trial Balance Tuesday, 27 September 2022 Page 3 Cronus Consolidation SAMEER.KHAN Period: 01/01/21..31/12/21

Period: 01/01/21..31/12/21

This report includes simulation entries.

| This repo | rt includes simulation entries. | Amou       | unt        |                   | Amount Incl. E | liminations |
|-----------|---------------------------------|------------|------------|-------------------|----------------|-------------|
| No.       | Name                            | Net Change | Balance    | -<br>Eliminations | Net Change     | Balance     |
| 2430      |                                 |            |            | 0.00              | 0.00           | 0.00        |
| 2440      | Purchase Prepayments, Total     |            |            | 0.00              | 0.00           | 0.00        |
|           | Purchase Prepayments, Total     |            |            | 0.00              | 0.00           | 0.00        |
| 2800      | Securities                      |            |            |                   |                |             |
|           | Securities                      |            |            | 0.00              | 0.00           | 0.00        |
| 2810      | Bonds                           |            |            |                   |                |             |
|           | Bonds                           |            |            | 0.00              | 0.00           | 0.00        |
| 2890      | Securities, Total               |            |            |                   |                |             |
|           | Securities, Total               |            |            | 0.00              | 0.00           | 0.00        |
| 2900      | Liquid Assets                   |            |            |                   |                |             |
|           | Liquid Assets                   |            |            | 0.00              | 0.00           | 0.00        |
| 2910      | Cash                            |            |            |                   |                |             |
|           | CRONUSAU                        | 153,731.76 | 153,731.76 |                   |                |             |
|           | Cash                            | 153,731.76 | 153,731.76 | 0.00              | 153,731.76     | 153,731.76  |
| 2920      | Bank, LCY                       |            |            |                   |                |             |
|           | Bank, LCY                       |            |            | 0.00              | 0.00           | 0.00        |
| 2930      | Bank Currencies                 |            |            |                   |                |             |
|           | Bank Currencies                 |            |            | 0.00              | 0.00           | 0.00        |
| 2940      | Bank, Other                     |            |            |                   |                |             |
|           | Bank, Other                     |            |            | 0.00              | 0.00           | 0.00        |
| 2990      | Liquid Assets, Total            |            |            |                   |                |             |
|           | CRONUSAU                        | 153,731.76 | 153,731.76 |                   |                |             |
|           | Liquid Assets, Total            | 153,731.76 | 153,731.76 | 0.00              | 153,731.76     | 153,731.76  |
| 2995      | Current Assets, Total           |            |            |                   |                |             |
|           | CRONUSAU                        | 439,296.61 | 439,296.61 |                   |                |             |
|           | Current Assets, Total           | 439,296.61 | 439,296.61 | 0.00              | 439,296.61     | 439,296.61  |
| 2999      | TOTAL ASSETS                    |            |            |                   |                |             |
|           | CRONUSAU                        | 439,296.61 | 439,296.61 |                   |                |             |
|           | TOTAL ASSETS                    | 439,296.61 | 439,296.61 | 0.00              | 439,296.61     | 439,296.61  |
| 3000      | LIABILITIES AND EQUITY          |            |            |                   |                |             |
|           | LIABILITIES AND EQUITY          |            |            | 0.00              | 0.00           | 0.00        |
| 3100      | Stockholder's Equity            |            |            |                   |                |             |
|           | Stockholder's Equity            |            |            | 0.00              | 0.00           | 0.00        |
| 3110      | Capital Stock                   |            |            |                   |                |             |
|           | Capital Stock                   |            |            | 0.00              | 0.00           | 0.00        |
| 3120      | Retained Earnings               |            |            | 0.00              | 0.00           | 0.00        |
| 105       | Retained Earnings               |            |            | 0.00              | 0.00           | 0.00        |
| 8195      | Net Income for the Year         | 57 505 00  | 67 606 00  |                   |                |             |
|           | CRONUSAU                        | -67,626.00 | -67,626.00 | 0.00              | (7 (2) (2)     | 67 626 22   |
| 3199      | Net Income for the Year         | -67,626.00 | -67,626.00 | 0.00              | -67,626.00     | -67,626.00  |
| 2133      | Total Stockholder's Equity      |            |            |                   |                |             |

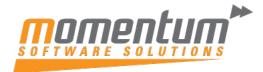

| Step 8                                                                    |                                             |        |
|---------------------------------------------------------------------------|---------------------------------------------|--------|
| The steps below are for the companies                                     | s using a different currency code.          |        |
| Open the Business Unit Card and select                                    | ct the currency on the Currency Code field. |        |
| Business Unit Card                                                        |                                             | Ŷ      |
| CRONUSAU                                                                  |                                             |        |
| Exch. Rates Actions Related Fewer optio                                   | ins                                         |        |
| General                                                                   |                                             |        |
| Code                                                                      | CRONUSAU                                    |        |
| Name                                                                      | CRONUS AU                                   |        |
| Company Name                                                              | CRONUS AU                                   | ~      |
| Currency Code                                                             | GBP                                         | $\sim$ |
| Currency Code                                                             |                                             | ~      |
| Specifies the currency to use for this business unit during<br>Learn more | consolidation.                              |        |
|                                                                           |                                             |        |
|                                                                           |                                             |        |
|                                                                           |                                             |        |
|                                                                           |                                             |        |
|                                                                           |                                             |        |
|                                                                           |                                             |        |
|                                                                           |                                             |        |
|                                                                           |                                             |        |
|                                                                           |                                             |        |
|                                                                           |                                             |        |
|                                                                           |                                             |        |
|                                                                           |                                             |        |
|                                                                           |                                             |        |
|                                                                           |                                             |        |
|                                                                           |                                             |        |

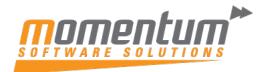

| Step 9                                                |                                 |                               |
|-------------------------------------------------------|---------------------------------|-------------------------------|
| If consolidating all GL Accounts v                    | with the same exchange rate, or | ntinue to consolidate         |
| -                                                     | -                               |                               |
| Otherwise define exchange rates<br>Last Closing Rate. | by selecting Exch. Rates to adj | just the Average, Closing and |
| Business Unit Card                                    |                                 |                               |
| CRONUSAU                                              |                                 |                               |
| Exch. Rates Actions Related Fewer opt                 | ions                            |                               |
| 🏦 Average Rate (Manual) 🞍 Closing Rate                | 🖢 Last Closing Rate             |                               |
| Code                                                  | CRONUSAU                        |                               |
| Name                                                  | CRONUS AU                       |                               |
| Company Name                                          | CRONUS AU                       | $\sim$                        |
| Currency Code                                         | GBP                             | $\sim$                        |
| Currency Exchange Rate Table                          | Local                           | ~                             |
|                                                       | - Average Rate (Man 🧷 🗙         |                               |
|                                                       |                                 |                               |
| Exchange Rate Amount                                  | 1.0                             |                               |
| Relational Exch. Rate Amount                          | 15                              |                               |
| Relational Currency Code                              |                                 |                               |
| Currency Code                                         |                                 |                               |
| Exchange Rate Amount                                  | 0.0                             |                               |
| Relational Exch. Rate Amount                          | 0.0                             |                               |
| Relational Currency Code                              |                                 |                               |
| Use FA AddCurr Exch. Rate                             |                                 |                               |
|                                                       |                                 |                               |
|                                                       | OK Cancel                       |                               |
| 1                                                     |                                 |                               |
|                                                       |                                 |                               |

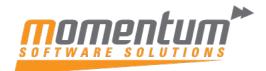

| IIIO · Land and Buildings                                                                                                    | IIO · Land and Buildings                                                                                                    |                          |                       |                            |      |
|----------------------------------------------------------------------------------------------------|----------------------------------------------------------------------------------------------------|--------------------------|-----------------------|----------------------------|------|
| rocess Account Balance More options                                                                                                    | rocess Account Balance More options                                                                                                    | /L Account Card          |                       | -/ Saved                   | C 2  |
| Seneral >     110     Land and Buildings     Balance Sheet     0.00       Posting >       Consolidation       Consol. Debit Acc.       Consol. Debit Acc.       Consol. Credit Acc.       Consol. Credit Acc.       Censol Credit Acc.       Consol Credit Acc.       Consol. Credit Acc.       Consol Credit Acc.       Consol Credit Acc.       Consol Credit Acc.       Consol Credit Acc. | Seneral >     1110     Land and Buildings     Balance Sheet     0.00       Posting >       Consolidation       Consol. Debit Acc.       Consol. Credit Acc.       Consol. Credit Acc.       Consol. Credit Acc.       Consol Credit Acc.       Consol Reporting | 1110 · Land and          | Buildings             |                            |      |
| Posting > Consolidation Consol. Debit Acc. Consol. Credit Acc. Consol. Credit Acc. Reporting Exchange Rate Adjustment No Adjustment                                                                                                    | Posting >         Consolidation         Consol. Debit Acc.         Consol. Credit Acc.         Consol. Credit Acc.         Reporting         Exchange Rate Adjustment                                                                                           | Process Account Balance  | More options          |                            | 0    |
| Consol. Credit Acc.                                                                                                    | Consolidation Consol. Debit Acc. Consol. Credit Acc. Consol. Credit Acc. Reporting Exchange Rate Adjustment No Adjustment                                                                                                    | General >                | 1110 Land a           | nd Buildings Balance Sheet | 0.00 |
| Consol. Debit Acc. Consol. Credit Acc. Consol. Credit Acc. Reporting Exchange Rate Adjustment No Adjustment                                                                                                    | Consol. Debit Acc. Consol. Credit Acc. Consol. Credit Acc. Reporting Exchange Rate Adjustment No Adjustment                                                                                                    | Posting >                |                       |                            |      |
| Consol. Credit Acc.                                                                                                    | Consol. Credit Acc.                                                                                                    | Consolidation            |                       |                            |      |
| Reporting Exchange Rate Adjustment  No Adjustment                                                                                                    | Reporting Exchange Rate Adjustment  No Adjustment                                                                                                    | Consol. Debit Acc.       | Consol. Translation M | Average Rate (Manual)      | v    |
| Reporting<br>Exchange Rate Adjustment Vo Adjustment V                                                                                                    | Reporting<br>Exchange Rate Adjustment Vo Adjustment V                                                                                                    | Consol, Credit Acc.      |                       |                            |      |
|                                                                                                    |                                                                                                    |                          |                       | R.                         |      |
|                                                                                                    |                                                                                                    | Reporting                |                       |                            |      |
|                                                                                                    |                                                                                                    | ixchange Rate Adjustment | No Adjustment         |                            | •    |
|                                                                                                    |                                                                                                    | ixchange Rate Adjustment | No Adjustment         |                            | •    |
|                                                                                                    |                                                                                                    | ixchange Rate Adjustment | No Adjustment         |                            | •    |
|                                                                                                    |                                                                                                    | ixchange Rate Adjustment | No Adjustment         |                            | •    |
|                                                                                                    |                                                                                                    | ixchange Rate Adjustment | No Adjustment         |                            | •    |
|                                                                                                    |                                                                                                    | ixchange Rate Adjustment | No Adjustment         |                            | •    |
|                                                                                                    |                                                                                                    | ixchange Rate Adjustment | No Adjustment         |                            | ·    |

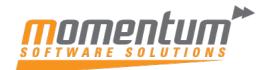

| Step 11                                                                                                    |                        |
|----------------------------------------------------------------------------------------------------|------------------------|
| Exchange rate Typical use                                                                                                    |                        |
| <b>Average Rate (Manual)</b> You manually calculate the average rate for the period to consolidate. Calculate the average either as an arithmetic average or as a best estimate, and specify the result for each business unit. Used for income statement accounts.                                                                                               |                        |
| Closing Rate Used for balance sheet accounts.                                                                                                    |                        |
| <b>Last Closing Rate</b> The rate that was valid in the foreign exchange market on the date for which the balance sheet or income statement is being prepared. You enter this rate for each business unit. Used for balance sheet accounts.                                                                                                    |                        |
| <i>Historical Rate</i> The exchange rate that was valid when the transaction occurred.                                                                                                    |                        |
| <b>Composite Rate</b> The current period amounts are translated at the average rate and added to the previously recorded balance in the consolidated company. This method is typically used for retained earnings accounts because they include amounts from different periods and are therefore a composite of amounts translated with different exchange rates. |                        |
| <b>Equity Rate</b> This is similar to Composite. Differences are posted to separate general ledger accounts.                                                                                                    |                        |
|                                                                                                    |                        |
|                                                                                                    |                        |
| Eusiness Unit Card                                                                                                    |                        |
| CRONUSAU                                                                                                    |                        |
| Each Datase - Datase - Datase                                                                                                    |                        |
| Exch. Rates Actions Related Fewer options                                                                                                    |                        |
| General >                                                                                                    |                        |
| G/L Accounts                                                                                                    |                        |
| Exch. Rate Gains Acc.                                                                                                    | Envity Earth Rate Loss |
| Exch. Rate Losses Acc.                                                                                                    | Residual Account       |
| Comp. Exch. Rate Gai                                                                                                    | Minority Exol: Rate G  |
| Comp. Exch. Rate Loss                                                                                                    | Minority Exch. Rate Lo |
| Equity Exch. Rate Gain V                                                                                                    |                        |
|                                                                                                    |                        |
|                                                                                                    |                        |
|                                                                                                    |                        |
| If using any other method than Manual. The fields below, in the Business Unit Card, will need to be                                                                                                    |                        |
| populated with the correct GL account                                                                                                    |                        |